Paměťové moduly<br>Uživatelská příručka

© Copyright 2008 Hewlett-Packard Development Company, L.P.

Informace uvedené v této příručce se mohou změnit bez předchozího upozornění. Jediné záruky na produkty a služby společnosti HP jsou výslovně uvedeny v prohlášení o záruce, které je každému z těchto produktů a služeb přiloženo. Žádná ze zde uvedených informací nezakládá další záruky. Společnost HP není zodpovědná za technické nebo redakční chyby ani za opomenutí vyskytující se v tomto dokumentu.

První vydání: Červen 2008

Číslo dokumentu: 482516-221

### **Důležité informace o produktu**

Tato uživatelská příručka popisuje funkce, kterými je vybavena většina modelů. Některé funkce nemusí být ve vašem počítači k dispozici.

### **Obsah**

Přidání nebo výměna paměťového modulu

## <span id="page-6-0"></span>**Přidání nebo výměna paměťového modulu**

Počítač je vybaven jednou pozicí pro paměťový modul, která se nachází v dolní části počítače. Kapacitu paměti počítače lze rozšířit přidáním paměťového modulu do prázdné zásuvky rozšiřovacího paměťového modulu nebo inovací stávajícího paměťového modulu v první zásuvce.

- **VAROVÁNÍ!** Chcete-li snížit riziko úrazu elektrickým proudem a poškození zařízení, odpojte před instalací paměťového modulu napájecí kabel a vyjměte všechny sady baterií.
- **UPOZORNĚNÍ:** Elektrostatický výboj může poškodit elektronické součástky. Než začnete pracovat, je třeba se zbavit náboje statické elektřiny tak, že se dotknete uzemněného kovového objektu.
- **E** POZNÁMKA: Pro použití konfigurace duálního kanálu se při přidávání druhého paměťového modulu ujistěte, že oba paměťové moduly mají stejnou kapacitu.

Při přidání nebo výměně paměťového modulu postupujte následujícím způsobem:

- **1.** Uložte práci.
- **2.** Vypněte počítač a sklopte displej.

Pokud si nejste jisti, zda je počítač vypnutý nebo v režimu spánku, zapněte jej stisknutím tlačítka napájení. Potom počítač vypněte prostřednictvím nabídky operačního systému.

- **3.** Odpojte všechna externí zařízení připojená k počítači.
- **4.** Odpojte napájecí kabel zásuvky napájení.
- **5.** Otočte počítač dnem vzhůru a položte jej na rovný povrch.
- **6.** Vyjměte z počítače baterii.
- **7.** Uvolněte 6 šroubků pro uchycení krytu pozice paměťového modulu **(1)**.

<span id="page-7-0"></span>**8.** Odklopte kryt pozice paměťového modulu **(2)**.

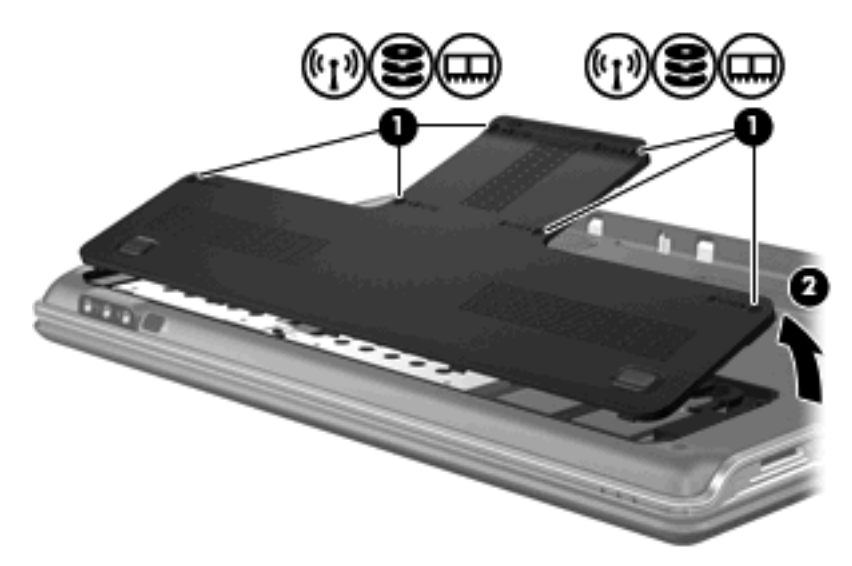

- **9.** Při výměně paměťového modulu odeberte stávající paměťový modul:
	- **a.** Odtáhněte pojistné svorky **(1)** na obou stranách paměťového modulu.

Paměťový modul se vyklopí nahoru.

- **b.** Uchopte paměťový modul za jeho hranu **(2)** a opatrně jej vytáhněte ze zásuvky paměťového modulu.
	- **UPOZORNĚNÍ:** Aby nedošlo k poškození paměťového modulu, uchopte jej vždy jen za jeho hrany. Nedotýkejte se součástí paměťového modulu.

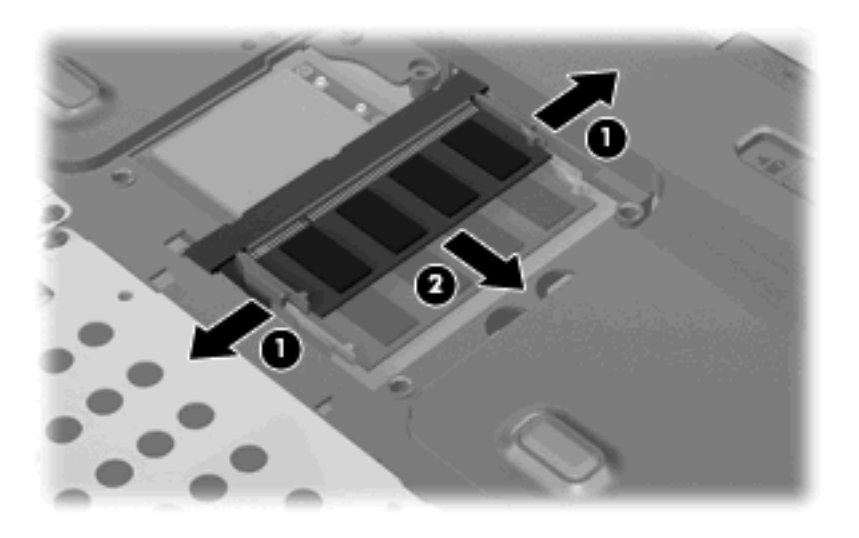

Z důvodu ochrany uložte vyjmutý paměťový modul do obalu zajišťujícího ochranu před elektrostatickými výboji.

**10.** Vložení nového paměťového modulu:

- <span id="page-8-0"></span>**UPOZORNĚNÍ:** Aby nedošlo k poškození paměťového modulu, uchopte jej vždy jen za jeho hrany. Nedotýkejte se součástí paměťového modulu.
	- **a.** Zarovnejte hranu se zářezem **(1)** na paměťovém modulu s výstupkem v zásuvce paměťového modulu.
	- **b.** Nastavte paměťový modul pod úhlem 45 stupňů k povrchu pozice paměťového modulu a zatlačte modul **(2)** do zásuvky paměťového modulu (musí zapadnout na místo).
	- **c.** Opatrně zatlačte paměťový modul **(3)** dolů tlačte na levou a pravou stranu paměťového modulu, dokud pojistné svorky nezapadnou na určené místo.
		- **UPOZORNĚNÍ:** Aby nedošlo k poškození paměťového modulu, dejte pozor, aby se paměťový modul neohnul.

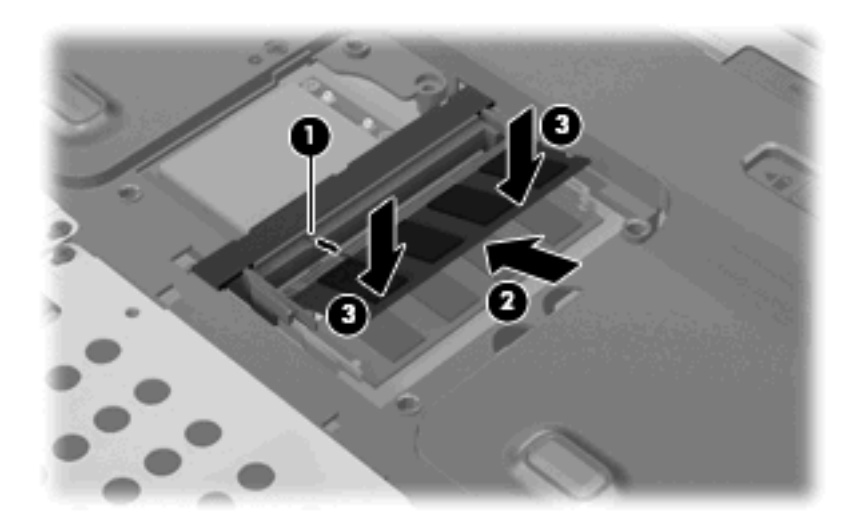

- **11.** Zarovnejte výstupky **(1)** na krytu pozice paměťového modulu s výřezy v počítači.
- **12.** Zavřete kryt **(2)**.
- **13.** Utáhněte 6 šroubků pro uchycení krytu pozice paměťového modulu **(3)**.

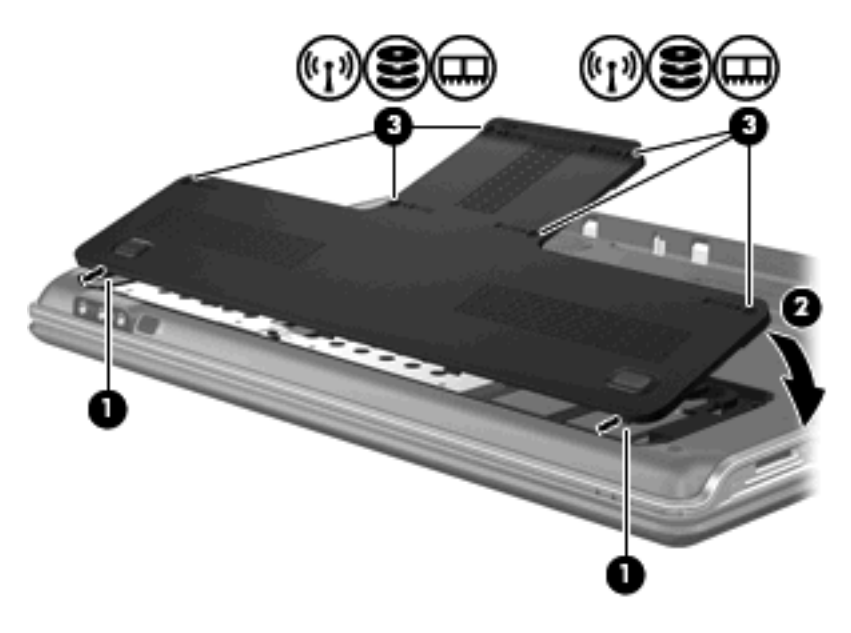

- **14.** Vraťte baterii.
- **15.** Znovu připojte externí napájení a externí zařízení.
- **16.** Zapněte počítač.

# <span id="page-10-0"></span>**Rejstřík**

#### **K**

kryt pozice paměťového modulu vrácení [3](#page-8-0) vyjmutí [2](#page-7-0)

#### **P**

paměť inovace paměťových modulů [1](#page-6-0) přidání paměťových modulů [1](#page-6-0) výměna paměťového modulu [1](#page-6-0) paměťový modul inovace [1](#page-6-0) přidání [1](#page-6-0) vložení [2](#page-7-0) vrácení [1](#page-6-0) vyjmutí [2](#page-7-0)

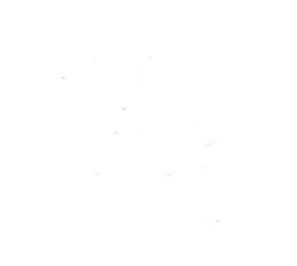